# **PERANCANGAN** *WIREFRAME USER INTERFACE* **SEMESTA BACA MENGGUNAKAN FIGMA**

**Bagoes Dharma Jaya<sup>1</sup> , Eka Puji Agustini<sup>2</sup>** Fakultas Ilmu Komputer, Universitas Bina Darma Email: eka\_puji@binadarma.ac.id<sup>1</sup>, bagoes.dj22@gmail.com<sup>2</sup>

#### *ABSTRACT*

*Reading is a daily activity that we consciously or unconsciously do every day. Reading has become flesh and blood for people in the world, by reading everyone can gain knowledge, feel happy, fulfill curiosity, and solve problems just by reading. In this modern era, many people want reading materials that are easily available and can be accessed anywhere. Because everyone has different conditions. The purpose of creating a user interface for Semesta Baca is so that the front-end and back-end parties get an initial picture of how their application will look like in the future. This initial display is expected to make it easier for programmers to build Semesta Baca applications later. In making this user interface, agile methods are also used in its working framework, so the process can be modified whenever and wherever it is needed. By designing this user interface, it is expected to make the user experience memorable and satisfied when using it. In meeting the goal of designing a user interface so that it can be implemented into the application someday in order to increase the reading interest of the Indonesian people. In making the user interface, the author uses an application called Figma in building the display, starting from the registration menu/entering the website, to the display menu for the contents of the story that will be displayed later.* 

*Keywords: Reading, User Interface, Figma, Modern*

#### **ABSTRAK**

Membaca merupakan kegiatan sehari-hari yang sadar maupun tidak sadar kita melakukannya setiap hari. Membaca sudah menjadi darah daging bagi masyarakat di dunia, dengan membaca semua orang bisa mendapatkan ilmu, rasa gembira, memenuhi rasa ingin tahu, dan menyelesaikan masalah hanya dengan membaca. Di zaman yang sudah modern ini sudah banyak orang yang menginginkan bahan bacaan yang mudah didapat dan dapat diakses di mana saja. Karena tiap orang memiliki kondisi yang berbeda-beda. Tujuan membuat user interface pada Semesta Baca ini agar pihak front-end maupun back-end mendapat gambaran awal bagaimana bentuk aplikasi mereka yang akan mereka bangun nantinya. Tampilan awal ini nantinya diharapkan dapat memudahkan bagi programmer dalam membangun aplikasi Semesta Baca nantinya. Dalam pembuatan user interface ini juga menggunakan metode agile dalam ranka kerjanya, dengan demikian proses yang dibuat bisa dimodifikasi kapaun pun dan di mana pun dibutuhkan. Dengan perancangan user interface ini diharapkan dapat membuat pengalaman pengguna menjadi berkesan dan puas saat menggunakannya. Dalam memenuhi tujuan untuk membuat rancangan user interface agar dapat diimplementasikan ke aplikasinya suatu saat nanti agar dapat meningkatkan minat baca masyarak Indonesia. Dalam membuat user interface penulis menggunakan aplikasi bernama Figma dalam membangun tampilan mulai dari menu pendaftaran/masuk ke website, sampai menu tampilan isi dari cerita yang akan ditampilkan nantinya.

**Kata kunci:** Membaca, Antarmuka pengguna, Figma, Modern

### **1. PENDAHULUAN**

Untuk memperkuat komitmen Ruangguru dalam mewujudkan pemerataan pendidikan ke seluruh Indonesia, Ruangguru berkolaborasi dengan Kampus Merdeka dalam mencetak talenta-talenta digital dari Sabang sampai Merauke. Guna membekali dan menyiapkan para pemuda dan pemudi negeri menjadi talenta digital, Ruangguru menyediakan proses pembelajaran yang mendalam berdasarkan kurikulum yang berbasis kompetensi yang diperlukan di dunia bisnis digital saat ini, serta mentor terbaik yang berpengalaman dalam menangani proyek bisnis yang nyata.

Sebagai organisasi yang bergerak di dunia pendidikan, sejak awal, Ruangguru dipercaya pentingnya investasi pada pengembangan sumber daya manusia. Ruangguru mencoba menghidupkan nilai tersebut melalui berbagai program dan inisiatif yang dilakukan (baik dalam operasi bisnis maupun kegiatan nonkomersial organisasi), termasuk membuat produk pembelajaran bagi para profesional di Indonesia dan termasuk bagi para mahasiswa.

Ruangguru berkomitmen untuk meningkatkan kualitas sumber daya manusia dan menyiapkan mahasiswa agar siap untuk bersaing di dunia kerja. Melalui program Studi Independen, Ruangguru menyediakan kesempatan bagi mahasiswa untuk meningkatkan kompetensi melalui proses pembelajaran yang praktis dan mendalam. Mahasiswa akan dibekali oleh pelatihan online berbasis kompetensi yang difasilitasi oleh Ruangguru agar menjembatani pengetahuan pada industri kerja yang tidak termasuk dalam kurikulum pada perguruan tinggi. Tidak hanya itu, Ruangguru juga memberikan akses gratis pada mahasiswa peserta Studi Independen di Ruangguru untuk belajar dan memilih pelatihan yang dibutuhkan untuk persiapan masuk di dunia era digital sesuai dengan aspirasi berkarir masing-masing individu.

Pada program Studi Independen Ruangguru bersama Kampus Merdeka, materi ajar yang akan diberikan kepada mahasiswa akan disusun oleh tim ahli pengembangan konten dari Ruangguru bersama para instruktur berpengalaman dan didukung oleh teknologi canggih untuk mempermudah proses pembelajaran.

Pada zaman sekarang berbagai teknologi sudah banyak digunakan oleh para pelaku bisnis. Penggunaan teknologi memberikan banyak manfaat bagi bisnis mereka dengan tujuan utama memenangkan persaingan dan meningkatkan profit. Dan salah satu teknologi yang saat ini lebih fleksibel dan dapat digunakan untuk berbagai keperluan salah satunya yang banyak diminati oleh masyarakat adalah bisnis online [1]. Selain bisnis online banyak aplikasi yang lebih memberikan keuntungan, seperti halnya aplikasi baca *online*/*e-book*.

Informasi merupakan hal yang sangat penting bagi perusahaan dalam mengambil setiap pengambilan keputusan. Secara Etimologi, Informasi berasal dari bahasa Perancis kuno yaitu *informaction* yang diambil dari bahasa latin *informationem* yang berarti "garis besar, konsep, ide" Informasi pada dasarnya adalah sehimpunan data yang telah diolah menjadi Sesuatu yang memiliki arti dan kegunaan lebih luas[2].

Membaca meruapakan aktivitas melafalkan atau mengeja sebuah tulisan dalam produk bacaan yang bertujuan untuk memperoleh informasi. Membaca sudah menjadi kegiatan masyarakat sehari-hari, baik di rumah, di sekolah, di kantor, bahkan di kendaraan umum. Banyak orang di dunia terutama di Indonesia selalu melakukan kegiatan membaca, karena tidak hanya penting tapi memang diperlukan untuk melakukan kegiatan sehari-hari. Membaca buku, koran, status media sosial, berita, spanduk, iklan, brosur, dan lain-lain sudah menjadi hal umum bagi orang-orang. Akan tetapi, hari demi hari kegiatan membaca buku maupun koran sudah makin ditinggalkan atau bahkan tidak dibaca lagi, hal ini menyebabkan kurangnya literasi masyarakat Indonesia, dan mudah salah paham terhadap berita-berita yang belum tentu benar adanya. Banyak orang di Indonesia terutama pelajarnya sudah malas membaca, baik itu buku pelajaran, majalah, koran, novel atau pun yang sejenisnya.

Fenomena ini disebabkan oleh banyak faktor mulai dari bahan bacaan, media bacaan, tempat bacaan, konten bacaan, atau pembacanya itu sendiri, karena pembaca sendiri menginginkan bacaan yang mudah dan dapat diakses di mana saja. Oleh karena itu, penulis berniat untuk merancang sebuah *user interface* yang nantinya akan digunakan dalam membangun aplikasi Semesta Baca oleh programmer agar dapat memudahkan mereka dalam membangun aplikasi dengan refrensi yang telah penulis buat.

*User Interface* (UI) adalah saat sistem dan pengguna dapat saling berinteraksi satu dengan lainnya melalui perintah seperti halnya menggunakan konten dan memasukan data [3]. Perancangan antarmuka pengguna merupakan suatu proses yang kompleks, hal ini didasari karena antarmuka pengguna merupakan bagian dari sistem yang akan dikendalikan oleh pengguna dan merupakan tahap persiapan untuk rancang bangun implementasi[4]. Desain UI harus dibuat dengan memperhatikan kemudahan penggunaan agar dapat diterima oleh masyarakat, jika pengguna merasa UI yang dibuat tidak menarik, sulit di-mengerti, dan dapat menyebabkan kebosanan, maka dapat berakibat kegagalan pada sebuah aplikasi [5].

## **2. METODOLOGI PENELITIAN**

Metode penelitian ini dibuat sebagai pedoman untuk menyelesaikan penelitian yang akan dilakukan peneiliti dengan metode yang telah digunakan. Metode yang digunakan oleh peneliti sebagai berikut:

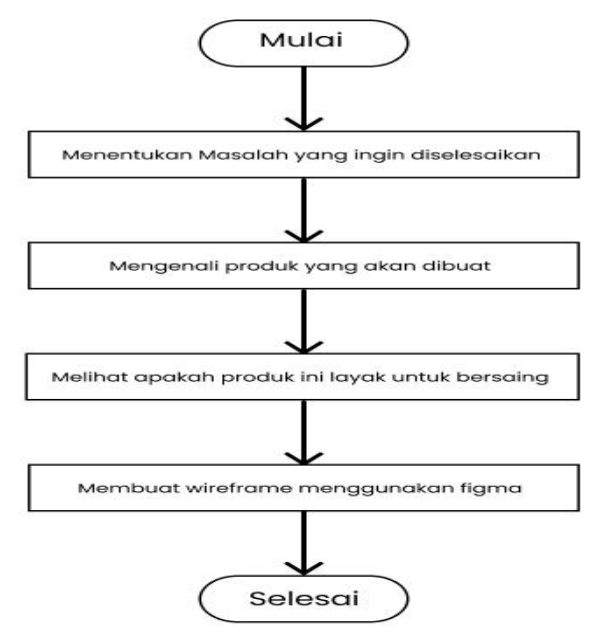

**Gambar 2. Tahap Penelitian**

#### **2.1 Menentukan Masalah yang ingin Diselesaikan**

Membaca merupakan aktivitas yang sudah menjadi kewajiban bagi setiap orang di seluruh dunia. Membaca menjadi penting karena membaca merupakan kegiatan yang dapat membantu pekerjaan manusia, mulai dari mencari informasi, mendapatkan ilmu pengetahuan, dan sebagainya. Karena pentingnya membaca hal ini memberikan keterbatasan bagi para pembaca untuk menemukan bahan bacaan baik buku atau novel untuk dibaca. Orang yang gemar membaca ingin mendapatkan bahan bacaan yang mudah di dapat dan dapat diakses dengan mudah, sedangkan bahan bacaan saat ini memiliki keterbatasan seperti:

- 1. Berat buku dan ukuran buku yang membuat buku tak bisa banyak di bawa.
- 2. Buku cetak yang mudah lapuk dan mudah hancur.
- 3. Membutuhkan pencahayaan yang baik untuk dibaca.
- 4. Terbatas untuk setiap cetaknya.
- 5. Hanya dapat digunakan oleh satu pengguna.

Karena banyaknya kekurangan pada bahan bacaan yang berbentuk cetak ini ,penulis berniat untuk merancang wireframe user interface yang nantinya dapat dijadikan referensi untuk membangun website untuk dapat diakses oleh pengguna yang dapat digunakan kapan pun dan di mana pun mereka berada. Tampilan yang dirancang nantinya akan memberikan tampilan yang modern namun elegan dan dapat memuaskan pengguna sehingga dapat digunakan dengan nyaman.

#### **2.2 Mengenali Produk yang akan Dibuat**

Produk yang akan dibuat adalah wireframe user interface untuk Semesta Baca yang digunakan untuk memudahkan pengguna dalam menemukan bahan bacaan yang berupa eBook (Electronic Book) yang dapat diakses kapan saja dan di mana saja oleh pengguna. Produk ini nantinya diharapkan dapat menjadi referensi untuk membangun website Semesta Baca nantinya. Rancangan tampilan wireframe user interface ini adalah sebagai berikut:

- 1. Tampilan Beranda (Home),
- 2. Tampilan Sign Up (Pendaftaran) untuk Pengguna,
- 3. Tampilan Sign In (Masuk) untuk Pengguna,
- 4. Tampilan Sign Up (Pendaftaran) untuk Administrator,
- 5. Tampilan Sign In (Masuk) untuk Administrator,
- 6. Tampilan Semesta Baca saat Pengguna atau Admin telah masuk,
- 7. Tampilan Pengguna saat Menekan Ikon Akun di Pojok Kanan Atas,
- 8. Tampilan Admin saat Menekan Ikon Akun di Pojok Kanan Atas,
- 9. Tampilan Menu Genre,
- 10. Tampilan Menu Jadwal Rilis,
- 11. Tampilan Menu About Us,
- 12. Tampilan Menu Detail Novel/Buku,
- 13. Tampilan Isi Cerita Novel/Buku,
- 14. Tampilan Menu Upload untuk Administrator,
- 15. Tampilan Menu Mesin Pencari saat diklik.

Urutan di atas merupakan rancangan tampilan yang akan dibuat menggunakan Figma nantinya.

#### **2.3 Melihat Apakah Produk dapat Bersaing**

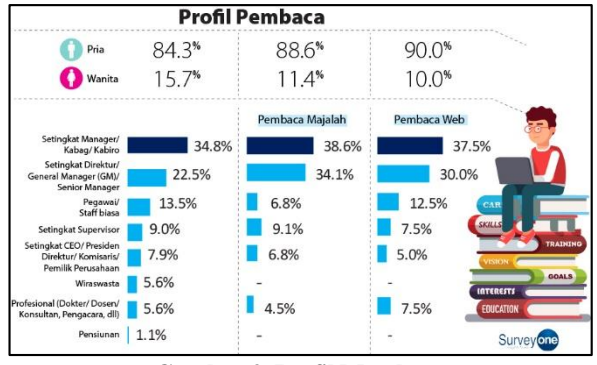

**Gambar 2. Profil Membaca**

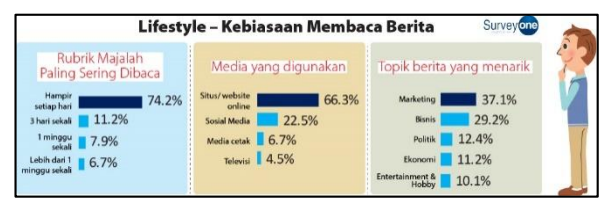

**Gambar 3. Kebiasaan Membaca**

Berdasarkan data di atas dapat disimpulkan bahwa sebuah produk yang nantinya akan menjadi aplikasi membaca *online* akan berpeluang sukses. Karena sudah banyak masyarakat memanfaatkan teknologinya untuk membaca secara *online* karena kemudahan dan fleksibilitasnya. Selain dapat menemukan bahan bacaan dengan mudah dengan rancangan ini pembaca dapat menikmati bahan bacaan secara nyaman dan dapat dilakukan di mana saja, dengan tampilan yang dibuat untuk kenyamanan pembaca semaksimal mungkin untuk mendapatkan pengalaman membaca yang luar biasa.

### **2.4 Membuiat Wireframe menggunakan Figma**

*Wireframe* merupakan sebuah kerangka untuk menata suatu item di laman *website* atau aplikasi. Pembuatan wireframe biasanya dilakukan sebelum pembuatan produk tersebut dilakukan. Item yang berkaitan seperti teks, gambar, layoiting, dan sebagainya. *Wireframe* memungkinkan seorang developer dengan mudah mengerjakan pengembangan struktur dan arah dari website atau aplikasi yang akan dibangun. *Wireframe* dapat dibuat menggunakan aplikasi Figma dengan *tools* yang telah disediakan Figma membuat *Wireframe* lebih mudah. Kemudian untuk kerangka kerja, dapat menggunakan Agile yang fleksibel untuk perubahan maupun penambahan item dalam perancangan *user interface*.

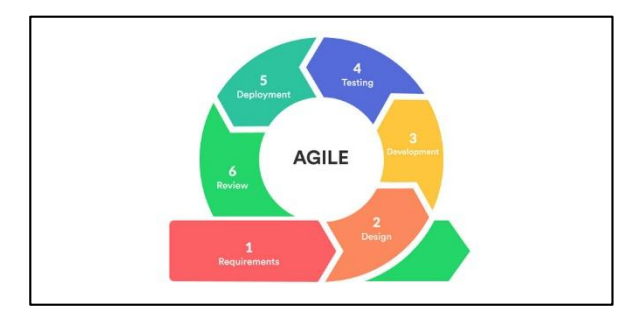

**Gambar 4. Alur Kerangka Kerja Agile**

Agile sendiri merupakan sebuah kerangka kerja pengemangan perangkat lunak yang didasari oleh prinsip sistem kerja yang memiliki sistem adaptasi yang cepat, dengan Agile kita diharapkan selalu siap pada perubahan yang akan terjadi dan Agile sendiri bersifat fleksibel ketika menghadapi masalah dan menanggulanginya.

Agile merupakan metodologi pengembangan perangkat lunak yang didasari oleh prinsip pengembangan sistem kerja yang memerlukan adaptasi dengan cepat. Agile mengharuskan kita untuk selalu siap pada perubahan yang akan terjadi, dan bersifat fleksibel ketika menghadapi suatu masalah. Karena Agile hanyalah sebuah framework yang berisikan prinsip atau sifat untuk mewujudkan penyelesaian masalah secara adaptif, maka penerapan Scrum dibutuhkan untuk menyelesaikan masalah tersebut. Dengan Scrum, sifat-sifat itu diwujudkan menjadi sebuah langkahlangkah solusi [7].

Manfaat dari penggunaan metode Agile sendiri dapat dirasakan tidak hanya dari sisi developer saja. Tetapi pada sisi client, vendor, serta manajer juga merasakan manfaat dari penggunaan Agile. Client dapat memberikan feedback kepada tim developer untuk menambahkan atau mengubah fitur dari aplikasi tersebut sebelum benar – benar dirilis [8].

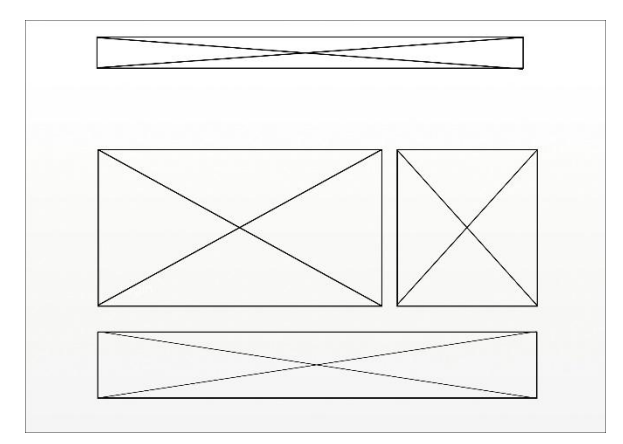

**Gambar 5. Rancangan Wireframe Sederhana Semesta Baca**

Gambar di atas meruapakan rancangan wireframe yang nantinya akan didesain untuk tampilan Semesta Baca menggunakan Figma. Figma sendiri merupakan alat desin antarmuka yang berbasis browser kolaboratif dan terdapat fitu *offline* yang dapat di pasang di *desktop* baik itu Windows atau pun macOS. *Wireframe* merupakan sebuah sketsa kasar tampilan aplikasi atau website, biasanya digunakan untuk menyusun tata letak awal dalam suatu desain. *Wireframe* ini bisa dicoret-coret tangan atau menggunakan tools atau aplikasi khusus bikin wireframe. Biasanya wireframe dibuat dengan warna hitam putih yang lebih menekankan isi dari kontennya [6]. Berikut adalah tampilan dari figma:

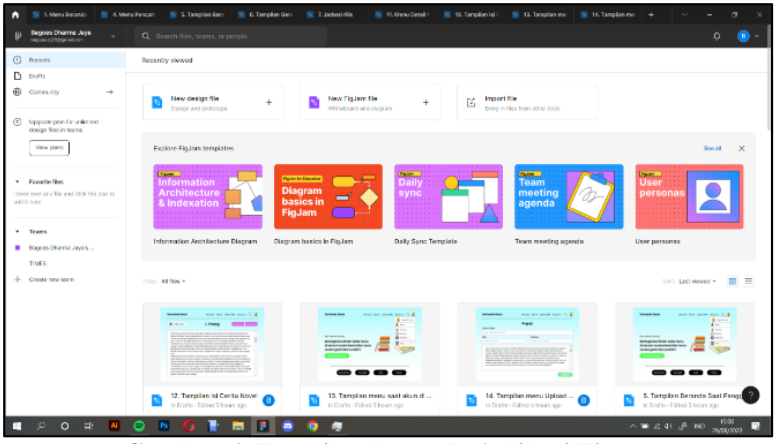

**Gambar 6. Tampilan Beranda Aplikasi Figma**

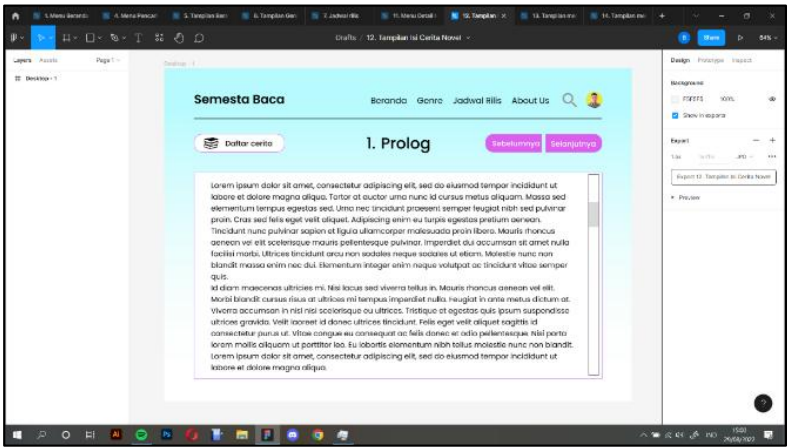

**Gambar 7. Tampilan Menu Editing di Aplikasi Figma**

### **3. HASIL DAN PEMBAHASAN**

Pada Bab ini penulis akan memberikan hasil dan pembahasan dari metode yang telah dijelaskan di atas, berikut adalah hasil dari rancangan *wireframe user interface* pada Semesta Baca:

1. Tampilan Beranda (Home)

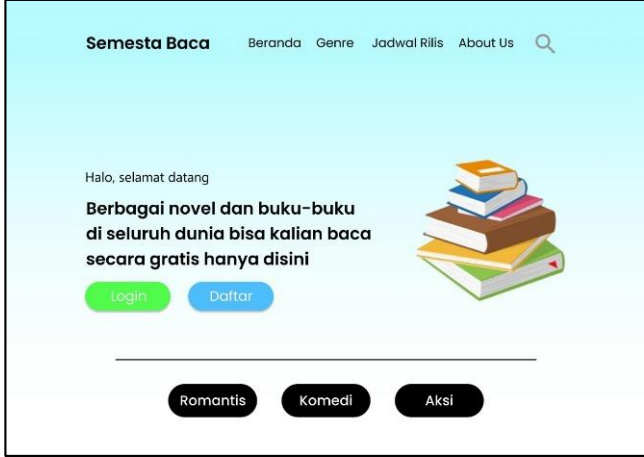

**Gambar 8. Tampilan Beranda Semesta Baca**

Rancangan tampilan beranda Semesta Baca yang dapat dilihat oleh semua pengguna baik itu dari sisi user (pengguna) atau pun admin. Pada bagian beranda ini terdapat navigator bar yang terdapat logo Semesta Baca, Beranda, Genre, Jadwal rilis, dan About Us, serta ikon kaca pembesar yang berfungsi sebagai pencarian.

2. Tampilan Sign Up (Pendaftaran) untuk Pengguna

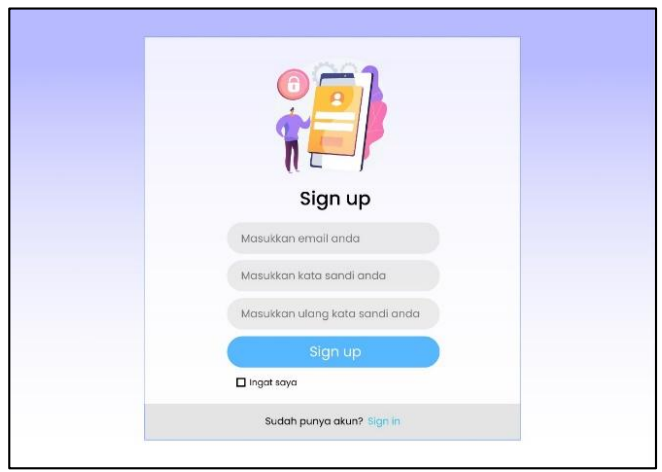

**Gambar 9. Tampilan Menu Sign Up (Pendaftaran) untuk Pengguna**

Rancangan di atas merupakan bentuk tampilan menu Sign Up atau pendaftaran bagi pengguna yang belum pernah menjadi anggota atau yang ingin menjadi anggota. Menu ini terdapat kolom untuk memasukkan email dan kata sandi.

3. Tampilan Sign In (Masuk) untuk Pengguna

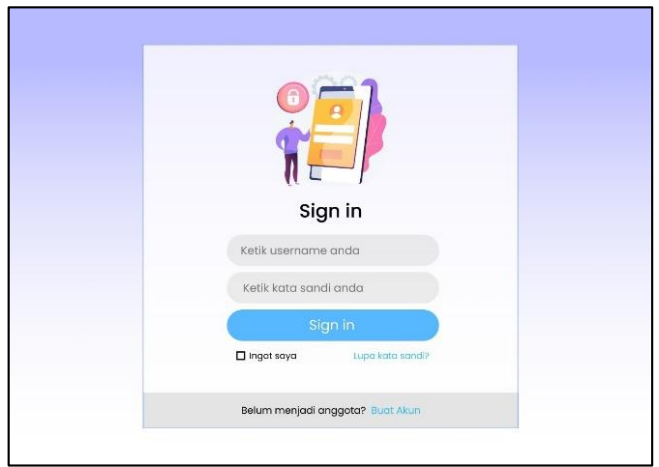

**Gambar 10. Tampilan Sign In (Masuk) untuk Pengguna**

Rancangan di atas merupakan tampilan Sign in atau menu masuk untuk pengguna yang telah menjadi anggota. Adapun menu yang tersedia seperti, memasukkan *username/email* dan kata sandi serta ada sistem lupa kata sandi apabila lupa dengan sandi pengguna yang nantinya akan dikirimkan tautan pengubah kata sandi melalui email yang telah didaftarkan.

4. Tampilan Sign Up (Pendaftaran) untuk Administrator

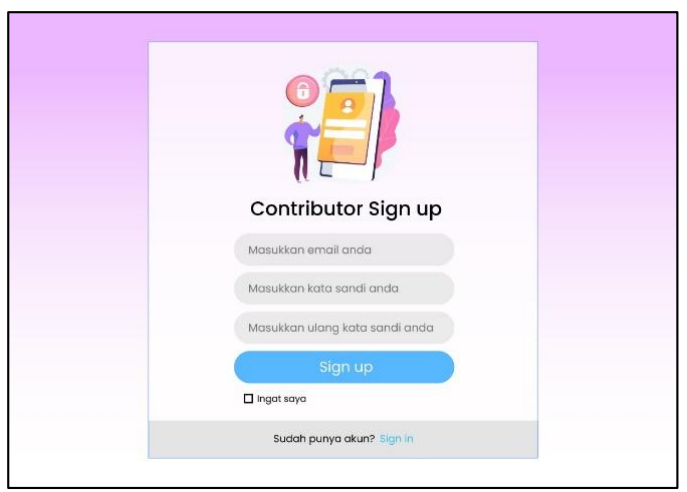

**Gambar 11. Tampilan Sign Up (Pendaftaran) untuk Administrator**

Rancangan di atas merupakan tampilan menu untuk pendaftaran admin agar dapat masuk ke dalam Semesta Baca dan mengunggah novel dan buku-buku yang dibutuhkan dalam sistem.

5. Tampilan Sign In (Masuk) untuk Administrator

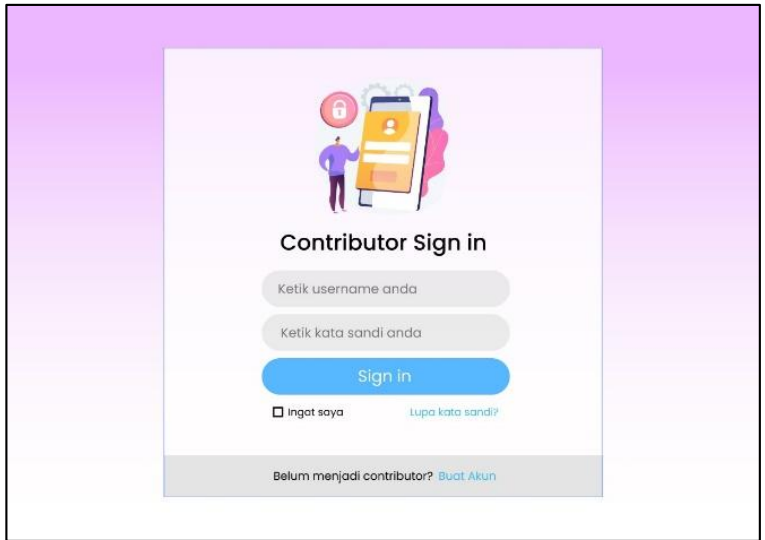

**Gambar 12. Tampilan Sign In (Masuk) untuk Administrator**

Rancangan di atas merupakan tampilan menu Sign in atau menu masuk untuk administrator yang telah mendaftar untuk mengakses semua fitur yang telah diberikan oleh Semesta Baca. Adapun sistem lupa kata sandi berlaku untuk administrator kalau sewaktu-waktu lupa kata sandi, nanti sistem akan mengirimkan *form* untuk mengubah kata sandi melalui *email* yang telah didaftarkan.

6. Tampilan Semesta Baca saat Pengguna atau Admin telah Masuk

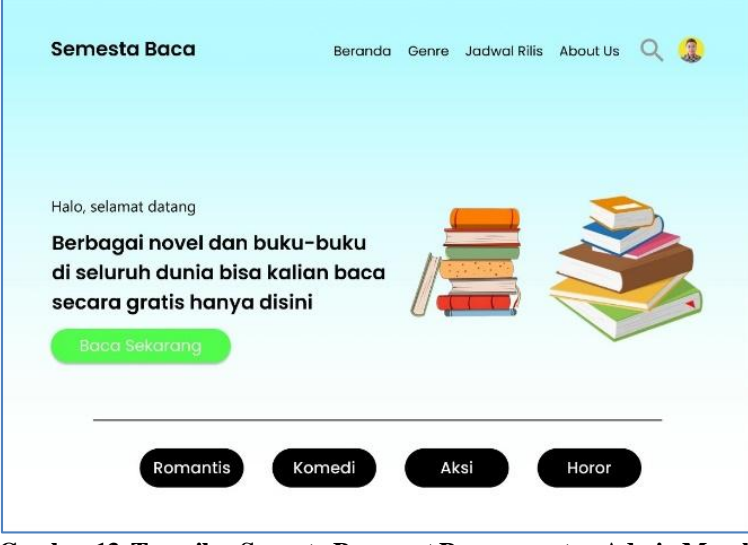

**Gambar 13. Tampilan Semesta Baca saat Pengguna atau Admin Masuk**

Rancangan di atas merupakan tampilan beranda disaat pengguna atau admin telah masuk atau sign in dalam Semesta Baca. Tampilan beranda saat pengguna atau admin masuk tampilannya hamper sama saat guest pertama kali masuk, yang membedakankannya terdapat ikon akun yang terdapat di pojok kanan atas dan ada beberapa pengaturan yang telah tersedia.

7. Tampilan Pengguna saat Menekan Ikon Akun di Pojok Kanan Atas

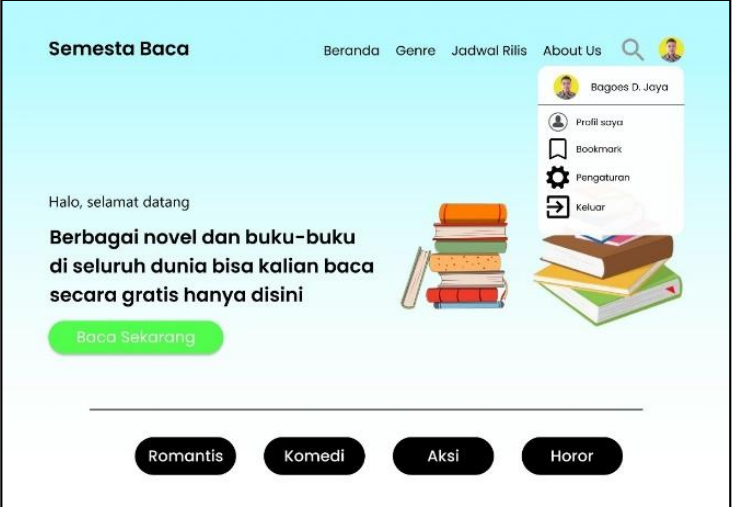

**Gambar 14. Tampilan Pengguna saat Menekan Ikon Akun di Pojok Kanan Atas**

Rancangan di atas merupakan tampilan saat pengguna telah masuk dan menekan ikon akun yang terletak di pojok kanan atas. Pengaturan yang keluar meliputi nama pengguna (*user*), profil pengguna, *bookmark* (Buku yang ditandai), pengaturan, dan menu keluar akun. Adapun tampilan beranda yang berbeda hanya terletak di bagian bawah kiri yang terdapat baca sekarang yang akan mengarahkan ke menu genre.

8. Tampilan Admin saat Menekan Ikon Akun di Pojok Kanan Atas

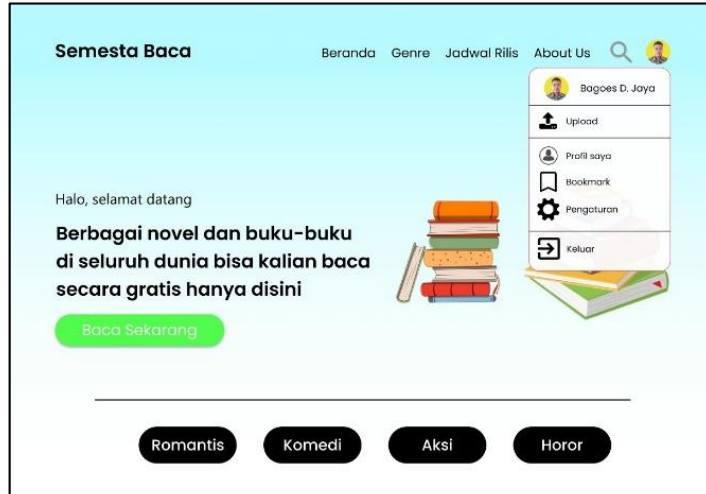

**Gambar 15. Tampilan Admin saat Menekan Ikon Akun di Pojok Kanan Atas**

Rancangan di atas merupakan tampilan saat administrator telah masuk dan menekan ikon akun yang terletak di pojok kanan atas. Pengaturan yang keluar meliputi nama admin, profil admin, *bookmark* (Buku yang ditandai), pengaturan, menu keluar akun, dan menu khususnya adalah *upload* (unggah). Menu unggah ini memungkinkan administrator untuk mengunggah buku-buku atau novel ke dalam Semesta Baca yang nantinya dapat dinikmati oleh pengguna (*user*). Tampilan beranda untuk administrator tak juh berbeda dengan milik pengguna (*user*).

9. Tampilan Menu Genre

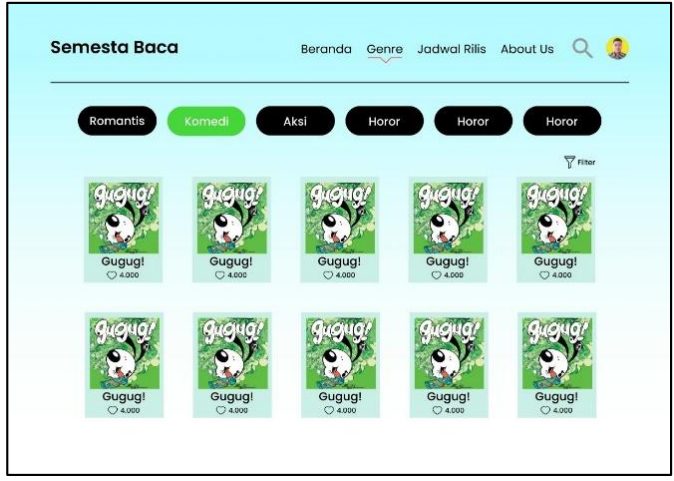

**Gambar 16. Tampilan Menu Genre**

Rancangan di atas merupakan tampilan Menu Genre Semesta Baca yang meliputi bermacam genre yang dapat dipilih mulai dari romantis, komedi, aksi, horor, dan lain-lain. Lalu ada sistem filter juga dan terdapat menu barisan novel atau buku-buku yang dapat dipilih sesuai genre yang telah dipilih.

10. Tampilan Menu Jadwal Rilis

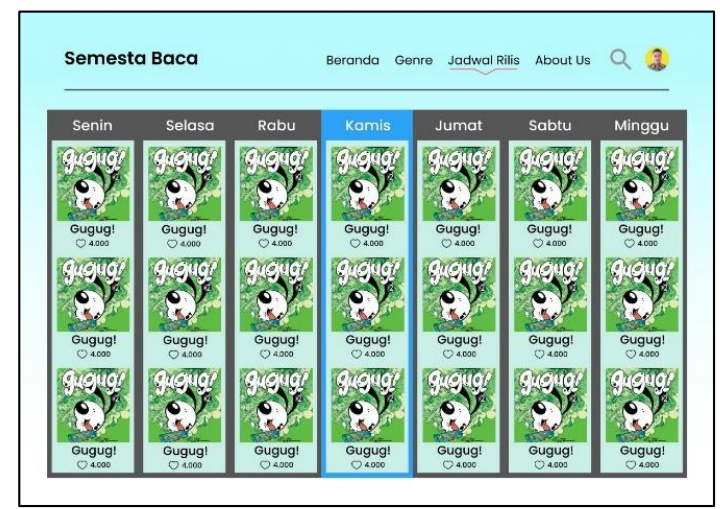

**Gambar 17. Tampilan Menu Jadwal Rilis**

Rancangan di atas merupakan tampilan Jadwal Rilis dari Semesta Baca. Tampilan ini meliputi jadwal dari hari Senin sampai dengan hari Minggu yang akan merilis bab-bab novel/buku-buku yang akan rilis harian. Pengguna dapat memilih hari apa untuk melihat novel/buku-buku yang pengguna ingin lihat.

11. Tampilan Menu Abous Us

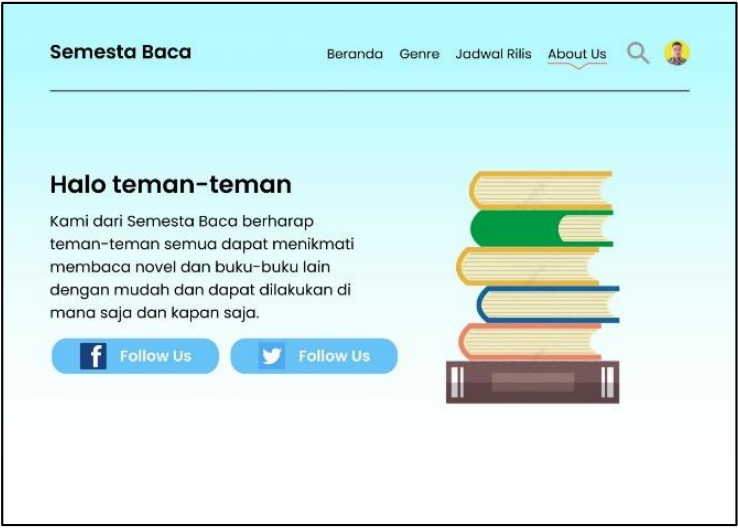

**Gambar 18. Tampilan Menu Abous Us**

Rancangan di atas merupakan tampilan dari Menu About Us (Tentang Kami). Tampilan ini menerangkan profil Semesta Baca secara singkat dan memberikan informasi media sosialnya yang dapat diikuti oleh para pembaca.

12. Tampilan Menu Detail Buku/Novel

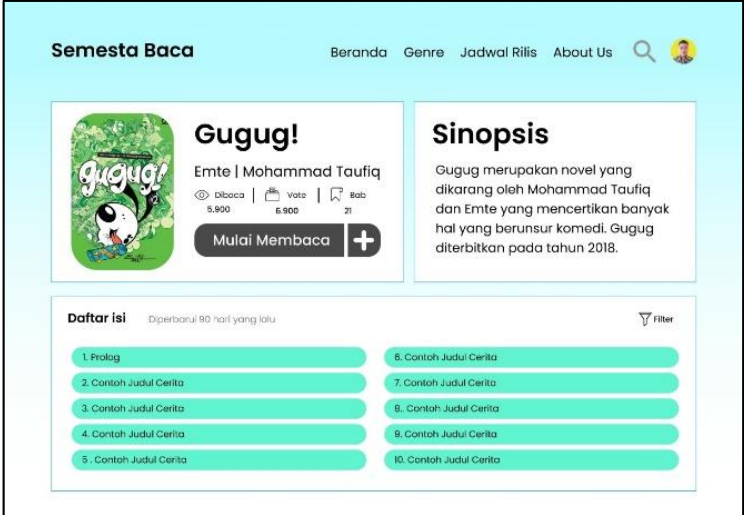

**Gambar 19. Tampilan Menu Detail Novel/Buku**

Rancangan di atas merupakan tampilan Menu Detail dari Novel/Buku yang telah dipilih. Tampilan ini meliputi profil singkat buku/novel, nama pengarang, jumlah pembaca, jumlah voting yang telah masuk, dan jumlah bab. Lalu ada tampilan sinopsis singkat dari novel/buku yang dipilih, di bawahnya terdapat menu daftar isi yang meliputi dari bab-bab cerita yang telah di unggah oleh pengarang/administator.

13. Tampilan Isi Cerita Buku/Novel

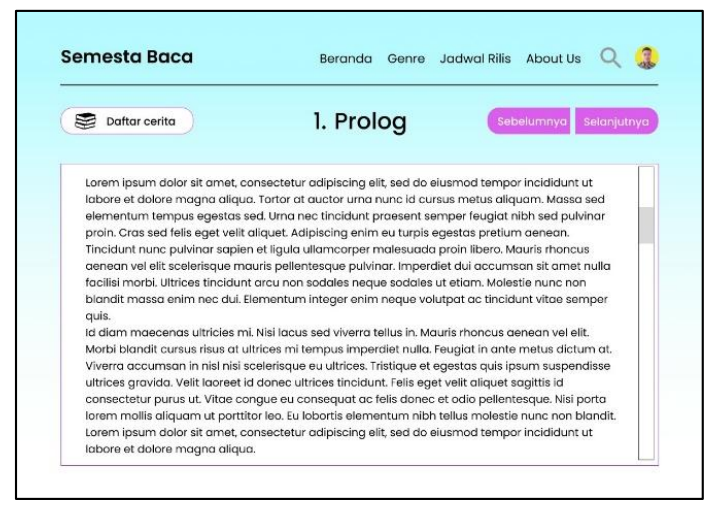

**Gambar 20. Tampilan Isi Cerita Buku/Novel**

Rancangan di atas merupakan tampilan dari menu Isi Cerita dari Novel/Buku yang telah dipilih. Tampilan ini meliputi nama bab cerita, tombol untuk sebelumnya dan selanjutnya untuk meneruskan bab selanjutnya ada kembali ke bab sebelumnya, lalu ada menu daftar cerita dari novel/buku yang akan dipilih, dan yang terakhir ada menu isi cerita dari bab yang telah dipilih.

14. Tampilan Menu Upload untuk Administrator

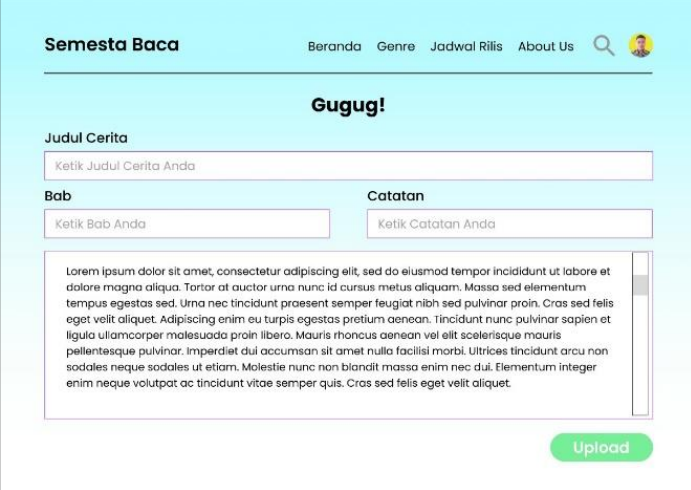

**Gambar 21. Tampilan Menu Upload untuk Administrator**

Rancangan di atas merupakan tampilan dari Menu Upload (Unggah) yang hanya tersedia untuk administrator. Tampilan ini menampilkan judul novel/buku yang telah dipilih untuk diunggah babnya, terdapat judu cerita, bab berapa yang akan diunggah, catatan apa saja yang ingin disampaikan pengunggah untuk pembaca, dan yang utama adalah isi cerita dari novel/buku yang akan diunggah. Teks untuk isi cerita minimal berisi 500 kata dan maksimal 2000 kata.

15. Tampilan Menu Mesin Pencari saat Diklik

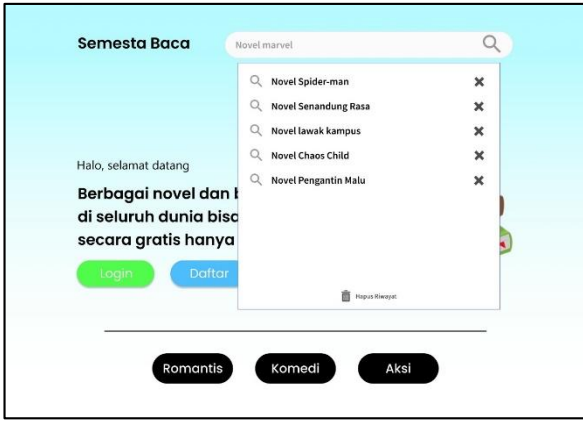

**Gambar 22. Tampilan Menu Mesin Pencari saat Diklik**

Rancangan di atas merupakan tampilan dari mesin pencari Semesta Baca saat ikon kaca pembesar yang ada di sebelah pojok kanan atas diklik/ditekan. Tampilan ini meliputi tampilan menu mesin pencari yang akan membawa pembaca kepada novel/buku yang dicari. Tampilan ini terdapat riwayat pencari dari pembaca yang telah mereka cari sebelumnya, dan terdapat opsi untuk menghapus riwayatnya secara individu atau pun dihapus keseluruhan dengan menekan tombol hapus riwayat yang ada di bawah jendela mesin pencari.

## **4. KESIMPULAN**

Berdasarkan hasil dan pembahasan di atas, penulis dapat menyimpulkan bahwa rancangan wireframe user interface Semesta Baca sudah dapat dijadikan referensi untuk dibangun ke depannya, tampilan yang dirancang sudah dibuat seminimal mungkin agar pengguna dapat nyaman saat menggunakannya. Adapun kekurangan dari rangangan wireframe user interface ini adalah sebagai berikut:

- 1. Tampilan masih terlalu sederhana,
- 2. Kolaborasi warna yang masih kurang,
- 3. Navbar masih kurang,
- 4. Tampilan sign in atau pun sign up hampir sama antara pengguna dengan admin,
- 5. Tampilan *upload* yang masih belum mendukung *upload* gambar.

## **DAFTAR PUSTAKA**

- [1] A. Arif, W. Andri, and S. Alfonso, "Evaluasi User Interface Website E-commerce Menggunakan Metode Heuristic", *Jurnal Ilmiah MATRIK*, vol. 24, no. 2, pp. 157-164, 2022.
- [2] A. Muhammad Robith, "Metode Agile Development dalam Pengembangan Perangkat Lunak", *Sekawan Media*. [Online]. Available: [https://www.sekawanmedia.co.id/blog/metode-agile](https://www.sekawanmedia.co.id/blog/metode-agile-development/)[development/.](https://www.sekawanmedia.co.id/blog/metode-agile-development/) [Accessed: 30-Aug-2022].
- [3] B. Nur Ain, T. Debby Maureen, and Suranti, "Perancangan Sistem Informasi Data Persediaan Barang pada Toko Bangunan Padma Jaya Berbasis VB.NET", *Jurnal Ilmiah MATRIK*, vol. 24, no. 2, pp. 104-110, 2022.
- [4] B. Roziq, "Tahapan Dalam Pembuatan User Interface", *Techarea*. [Online]. Available: [https://techarea.co.id/tahapan-dalam-pembuatan-user-interface/.](https://techarea.co.id/tahapan-dalam-pembuatan-user-interface/) [Accessed: 29-Aug-2022].
- [5] Binar Academy, "Mengenali Konsep Agile, Scrum, dan Sprint ala Perusahaan IT", *Binar Academy*. [Online]. Available: [https://www.binaracademy.com/blog/mengenali-konsep-agile](https://www.binaracademy.com/blog/mengenali-konsep-agile-scrum-dan-sprint)[scrum-dan-sprint.](https://www.binaracademy.com/blog/mengenali-konsep-agile-scrum-dan-sprint) [Accessed: 29-Aug-2022].
- [6] H. Muhammad Syarif, "Penerapan User Centered Design (UCD) Pada Wireframe Desain User Interface dan User Experience Aplikasi Sinopsis Film", *Jurnal Elektro & Informatika Swadharma (JEIS)*, vol. 02, no. 01, pp. 43-47, 2022.
- [7] O. Theresia Wuri, "Perancangan User Interface Berbasis Web untuk Home Automation Gateaway Berbasis IQRF TR53B", *JNTETI*, vol. 03, no. 03, pp. 179-186, 2014.
- [8] S. Edi, W. F. Danang, and H. Rudy, "Perancangan dan Evaluasi User Interface Aplikasi Smart Grid Berbasis Mobile Application", *JNTETI*, vol. 7, no. 2, pp. 150-157, 2018.